## **How to Telehealth - Parent**

- Before your appointment.
	- Determine the device you will utilize for the TeleTherapy session. Appropriate devices for TeleTherapy are:
		- Laptop
		- iPad / Tablet
		- Desktop computer with camera/microphone.
		- Phone.
	- If you are using an iPad, tablet or phone, download the "Google Hangouts Meet" app by Google.

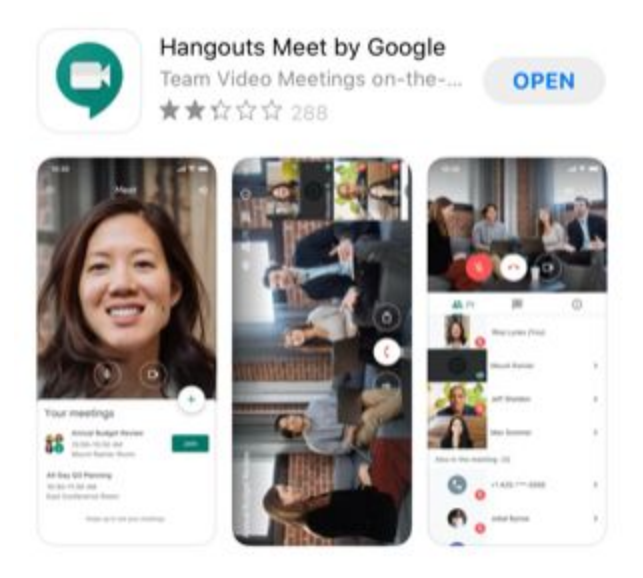

- Before your appointment, you will receive an email with a link to the TeleTherapy session.
- At the time of your appointment, go to your email and open the TeleTherapy appointment email.
	- Click on the Join Hangouts Meet link inside the telehealth appointment email.

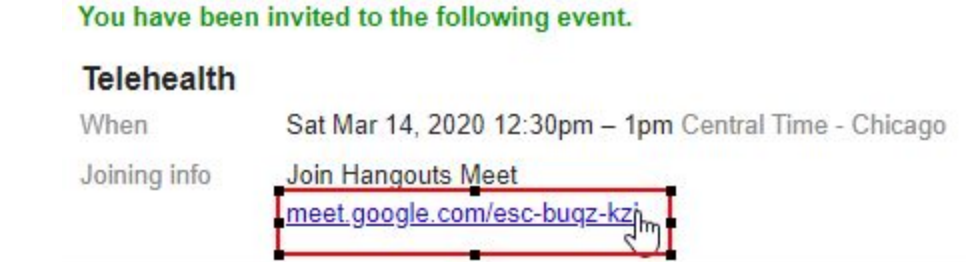

- If accessing Google Meet from a web browser:
	- One you have joined, you will want to change your screen layout so that you can see both the therapist's screen (if they are sharing) and their camera.
	- Click on the 3 vertical dots in the lower right corner and choose "Change layout".

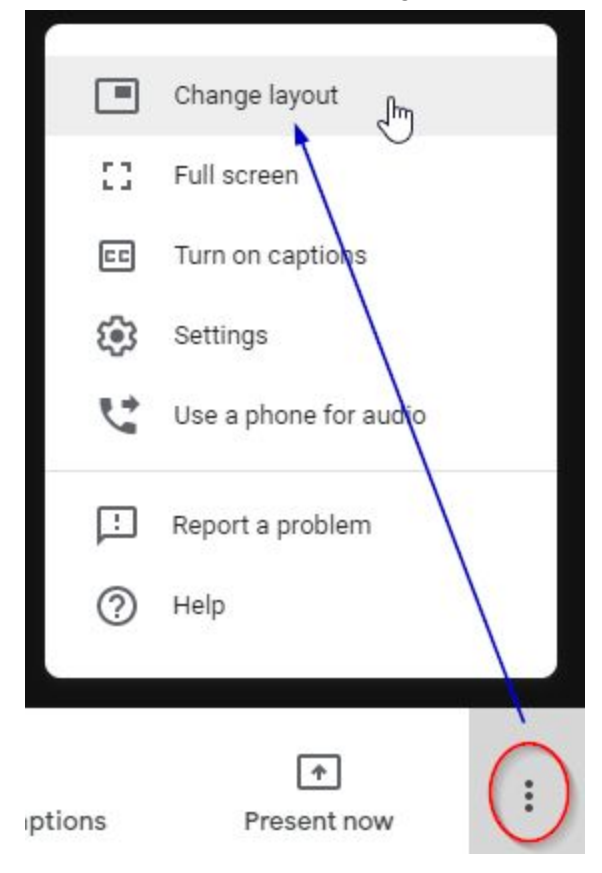

Choose the "Tiled" option.

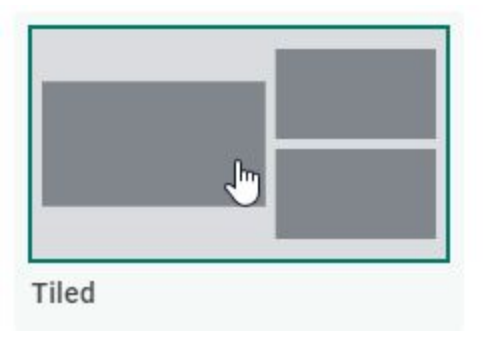